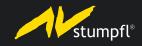

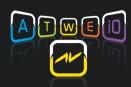

## WINGS IOBOX UPDATE INSTRUCTIONS

- 1. Open IObox web interface and select menu item "Setup"
- 2. Upload file image.bin under "Update Firmware". After a successful upload the IObox is restarted.
- 3. Open web interface again. Dependent on the installed firmware version it is required to update the file system. This may take several minutes.
- 4. Once the start page appears the update has been completed successfully.

Note: Do not mix up files image.bin and files.dat! During the update the IOBox must not be de-energized.